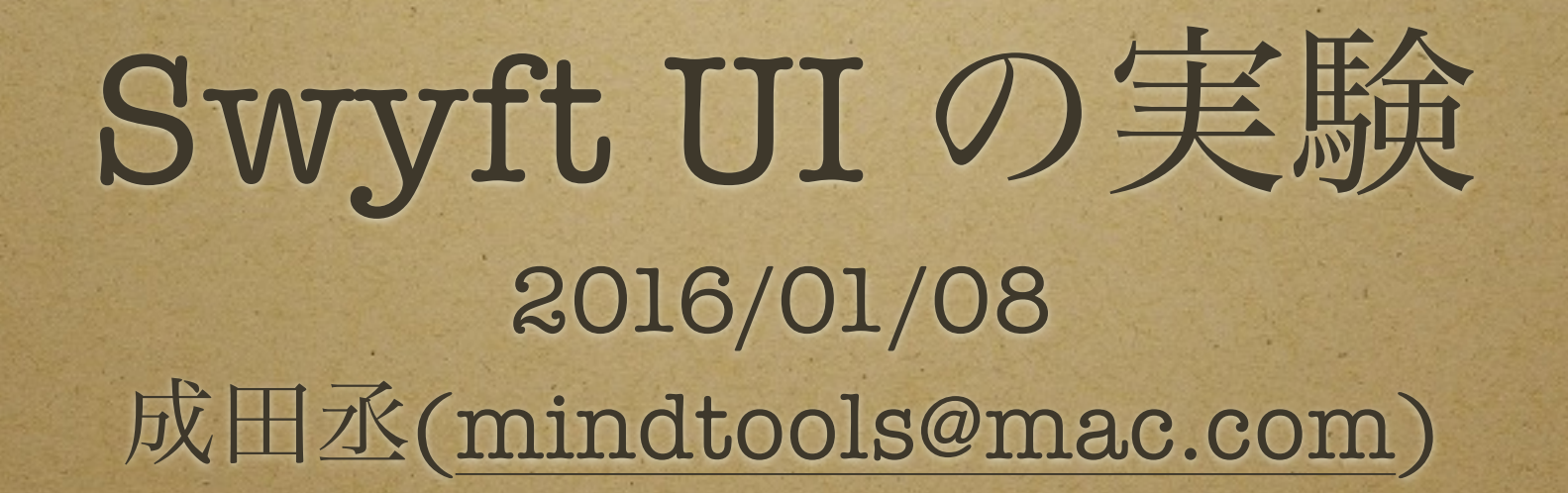

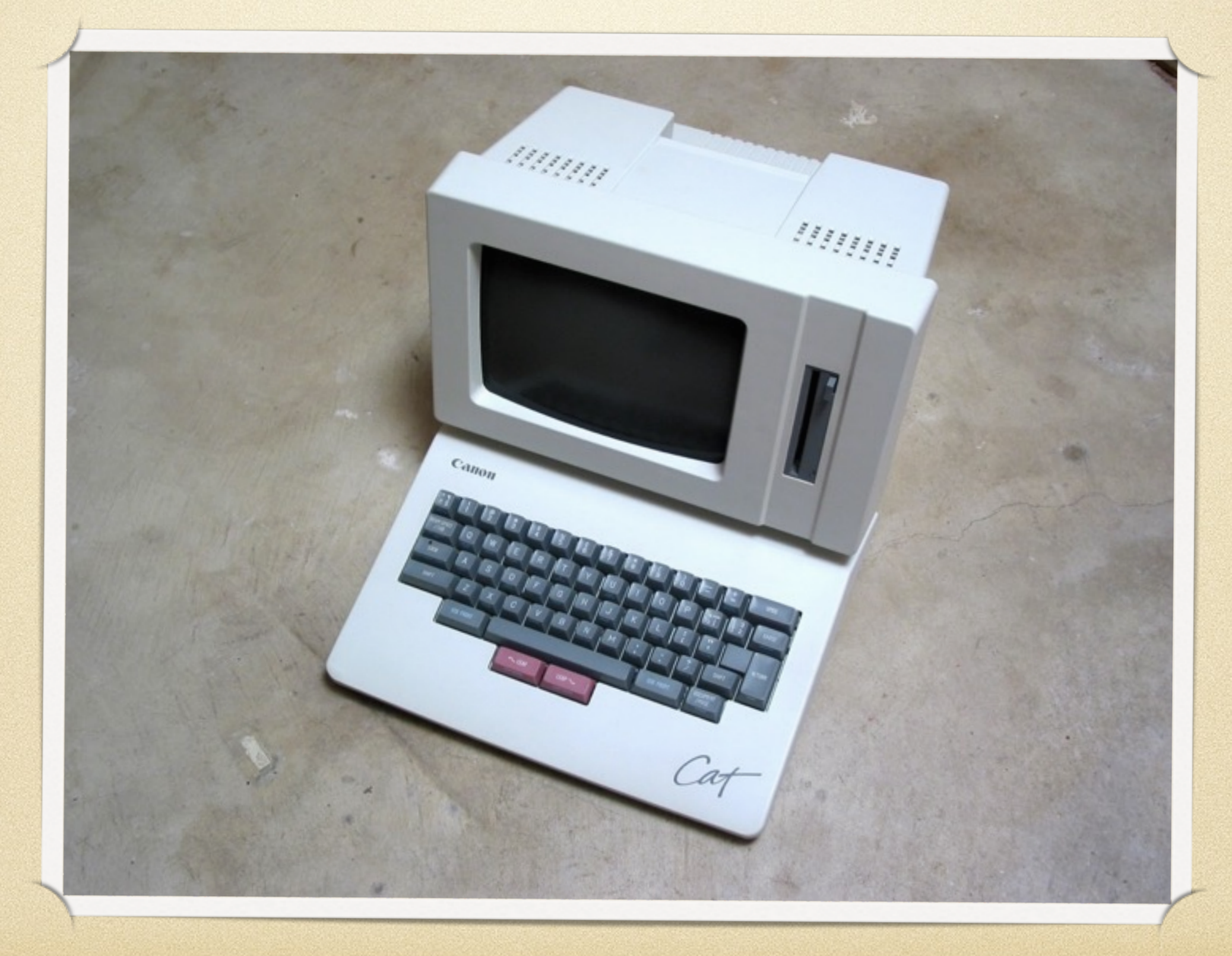

モードがない

検索を主体とした**UI**

特徴的な**2**つのキー

テキスト編集用の**UI**

特殊なキーボードが必要

伝説の男 **Jef Raskin** が設計した テキスト編集の**UI**

ワープロ機能を中心に検索機能 を応用した住所録機能や計算機能 が入っていた。

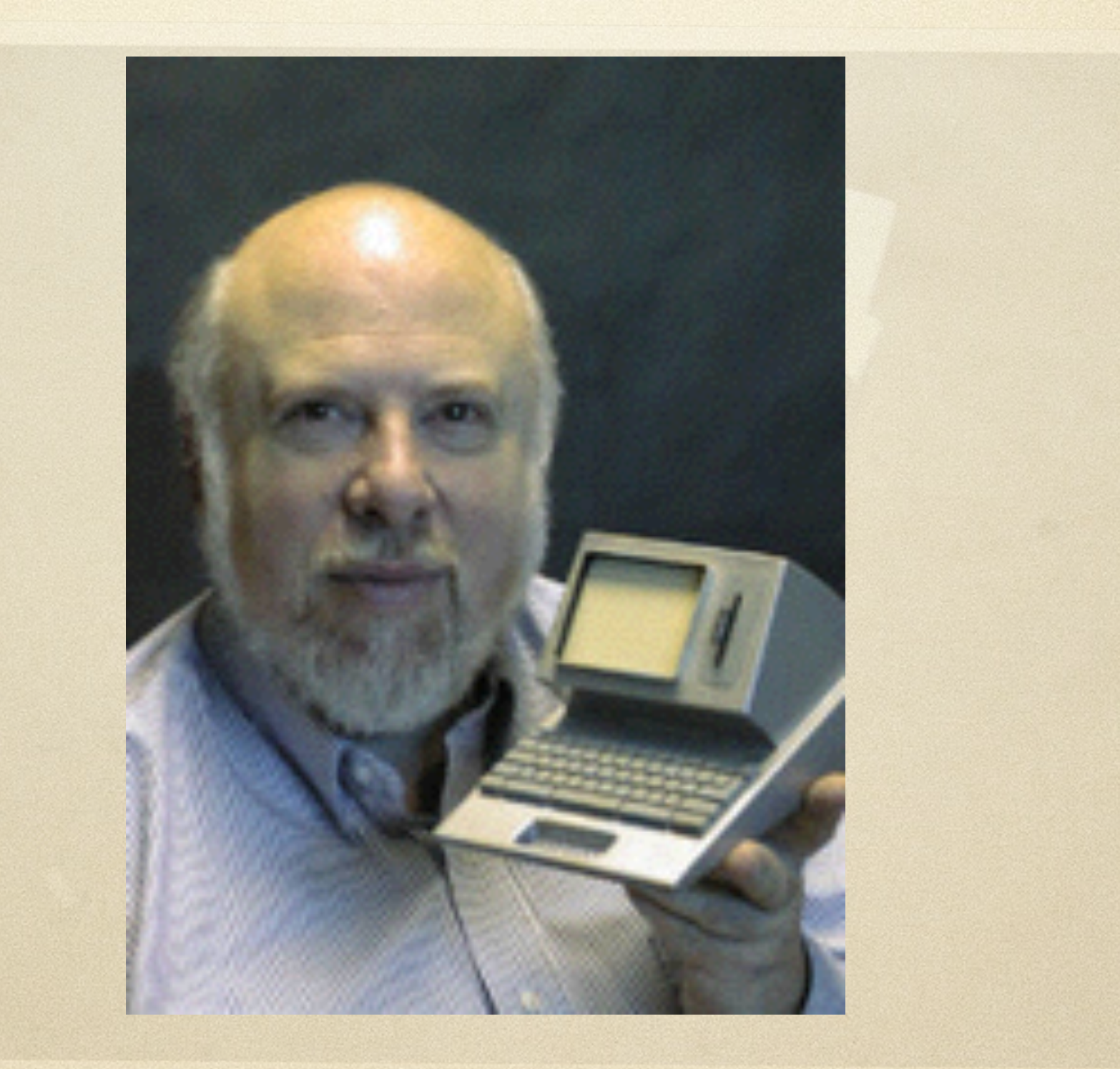

#### 計算式をテキストで入れて、評価 すると、答えが出てくる。

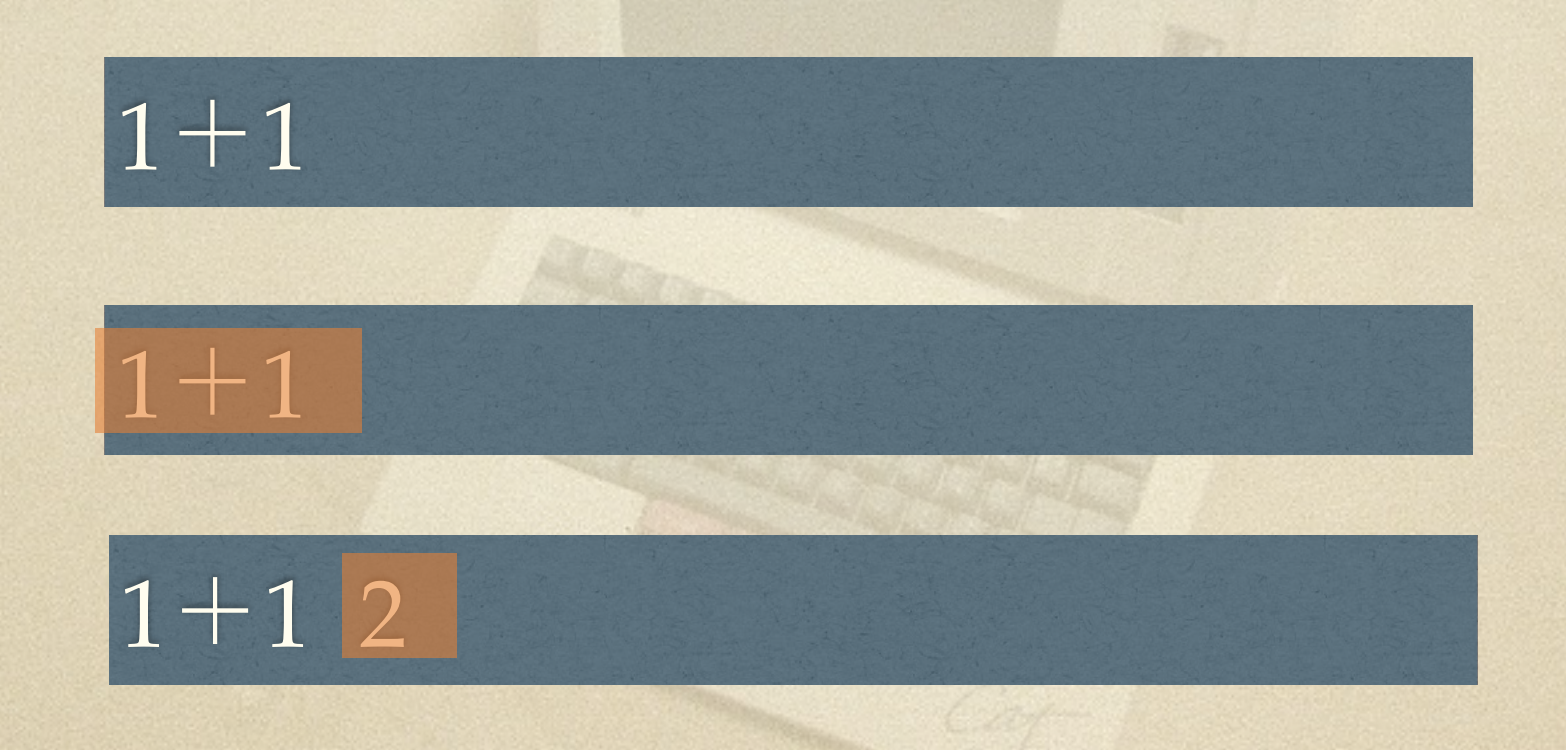

· 実はプログラミング言語なので、 マクロ機能のように使える。 例えば、特定の文字から始まる行 をソートしたり。

Swyft UIとは何か **YYYY/MM/DD**の文字列を書いて おけば、検索機能を使ってスケ ジュール帳になる。

2016/01/09 Cocoa勉強会 2016/01/11 成人式

特殊なキーボードが必 要なので使ったことは ない

特殊なキーボードが必 要なので使ったことは ない

## 特殊なキーボードが必要

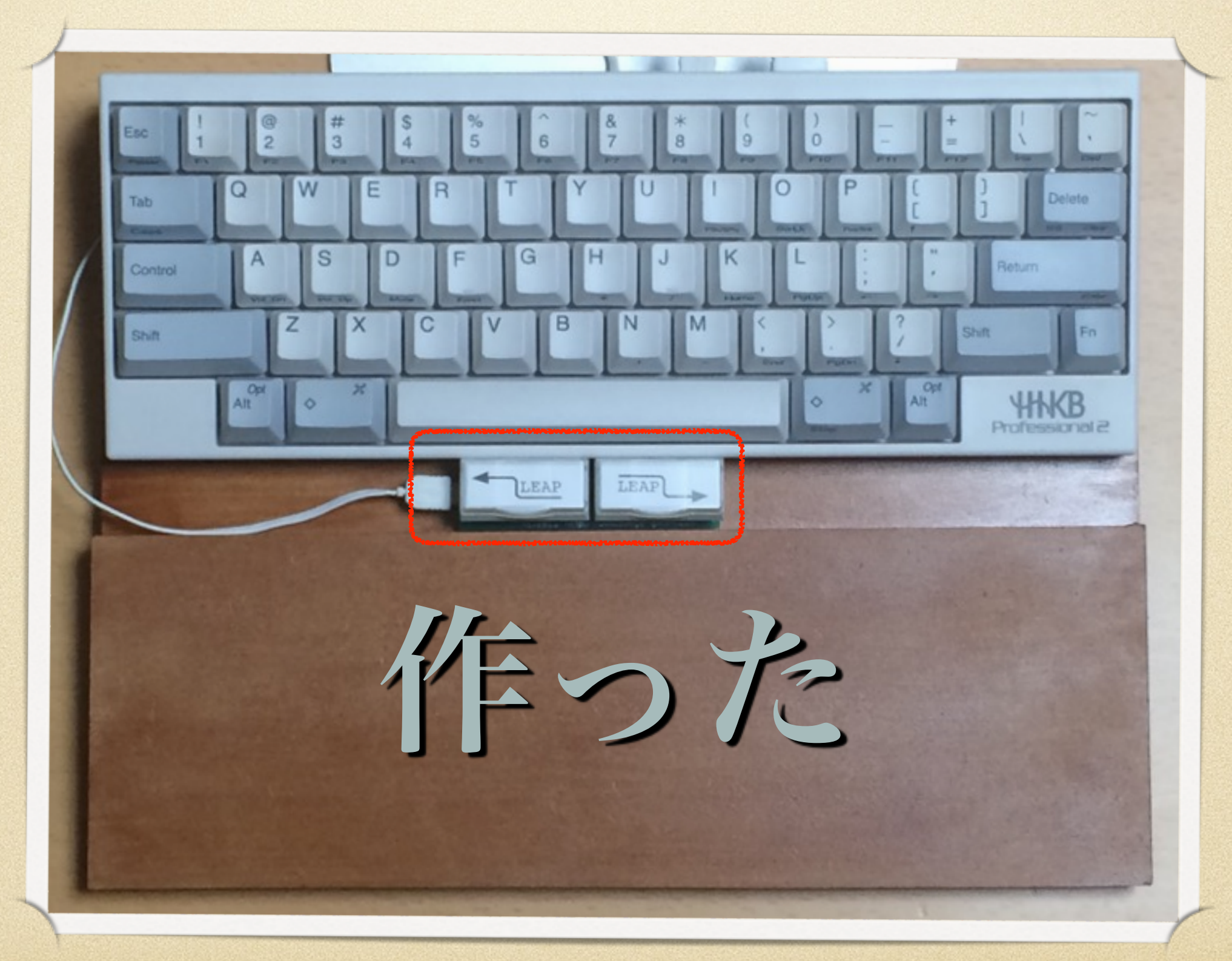

特徴的な2つのキー

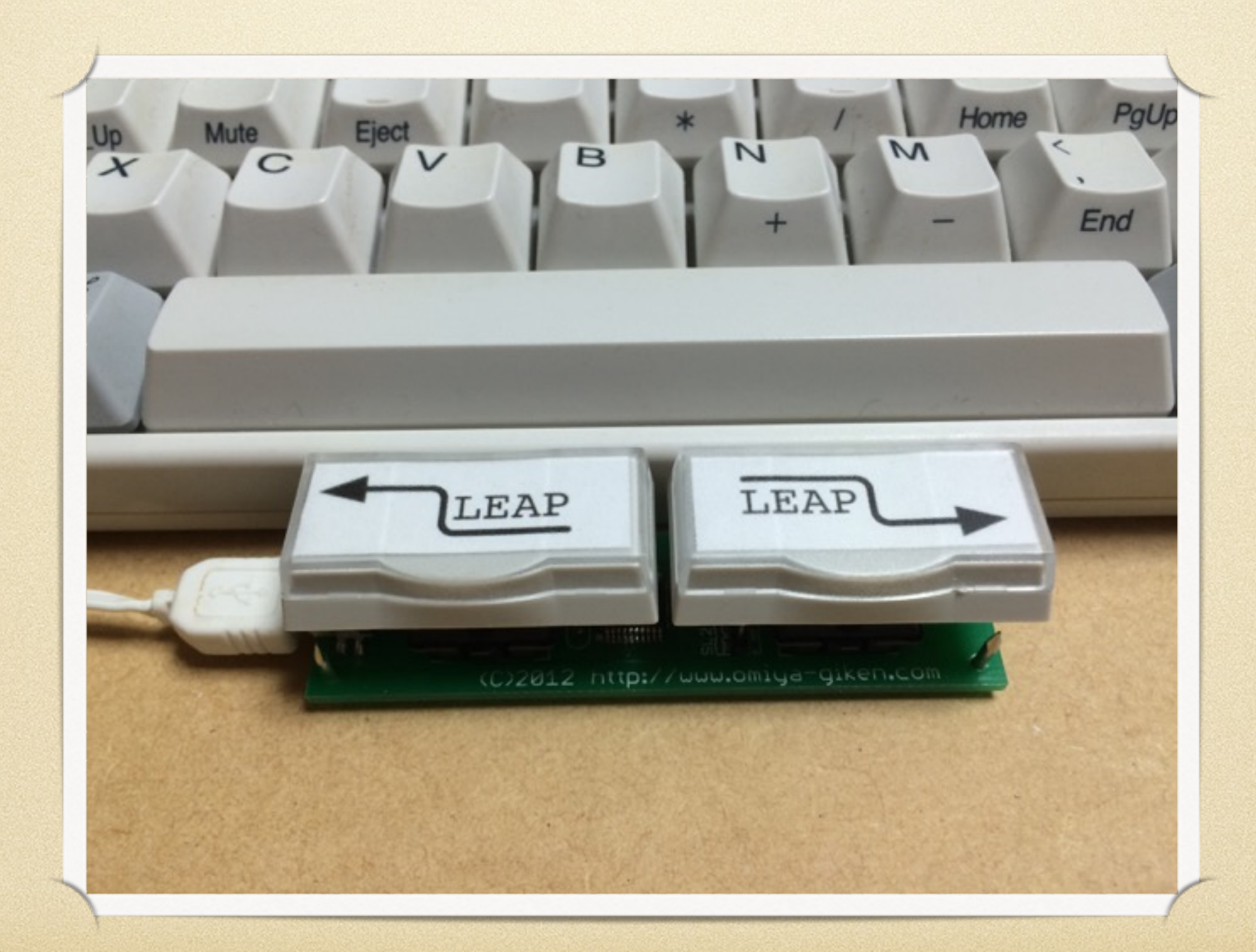

# ソフトウェアも作った

TestTextEdit File Edit Format View Window Help Untitled ΤF #pragma mark action & canAction methods Window - (void) updateTextEdit:(id)sender **Tab key** NSRegularExpression\* theRep; **LEAP Back LEAP Forward** // ローマ字入力から正規表現へ変 theRep =  $[self: comparison: self.textField. string Value];$ // TextViewのコンテンツで上記の正規表現オブジェクトの一致する範囲を 全てリストアップする NSArray\* theSelectedRanges; theSelectedRanges = [[theRep matchesInString:self.textView.string options:0 range:NSMakeRange(0, self.textView.string.length)] valueForKey:@"range"];

どーやって使うか?

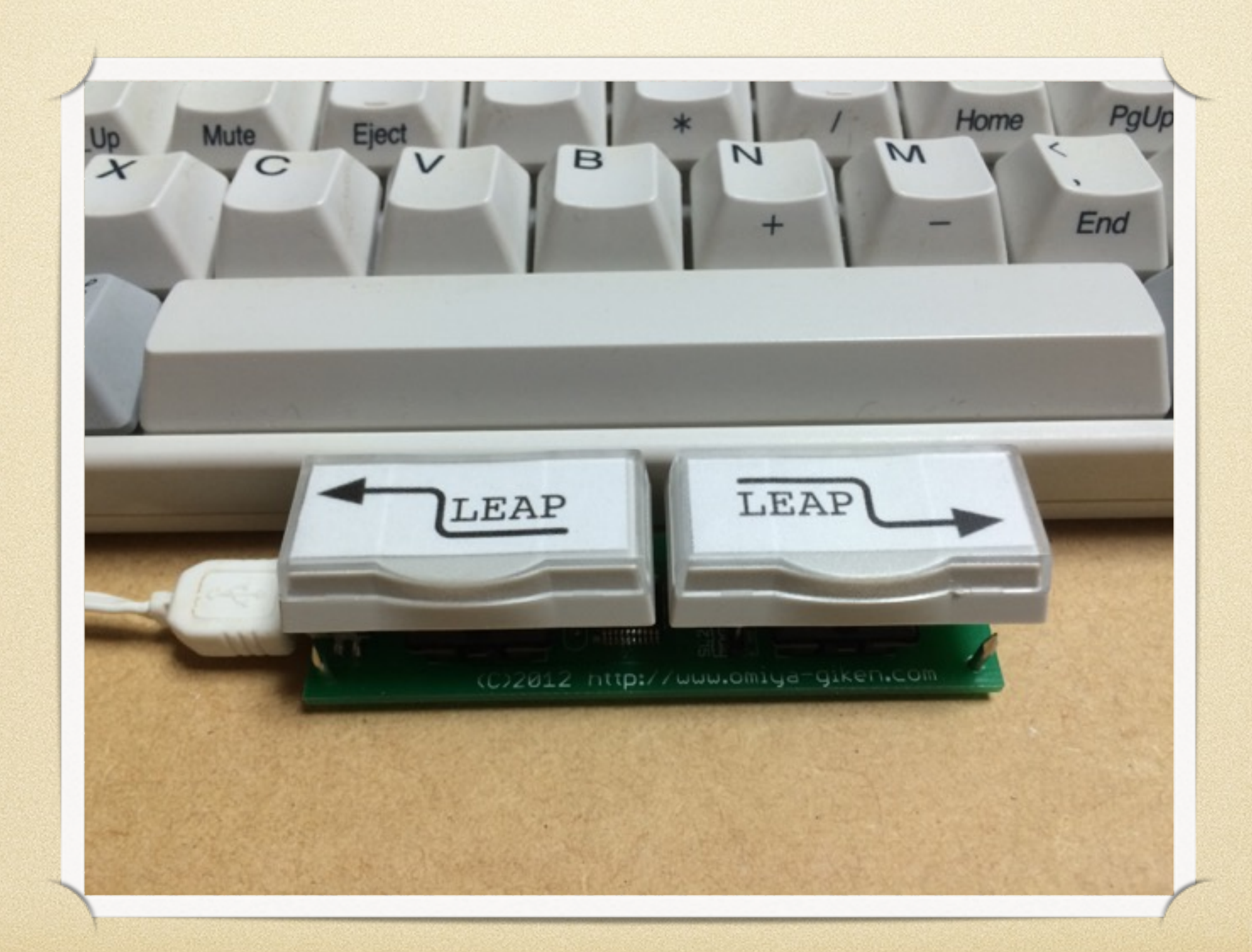

作った機能は4つ

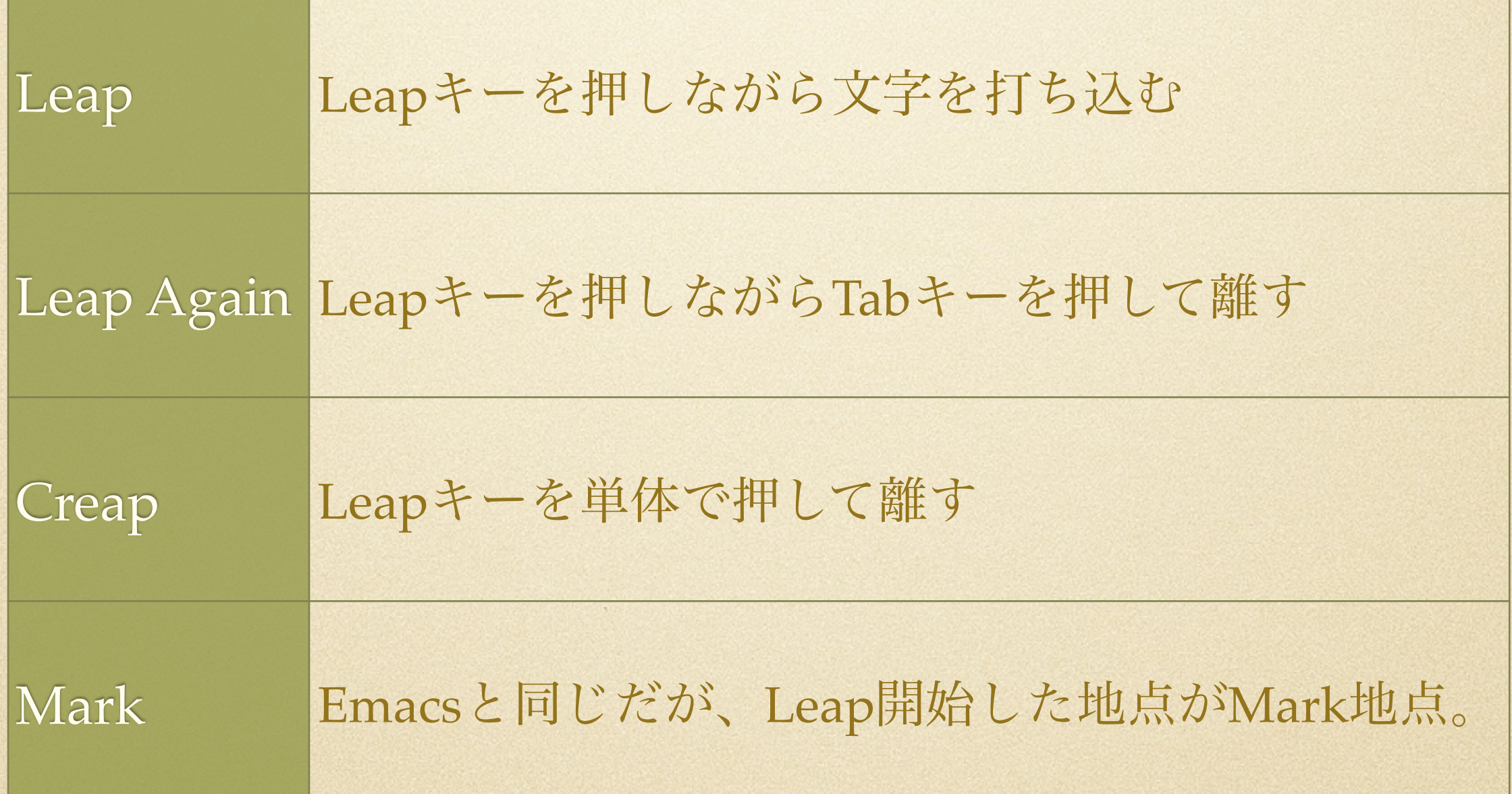

#### SwyftWareのサブセット

Leapキー単体の動作

動作名:Creap

#### Leapキー単体の動作

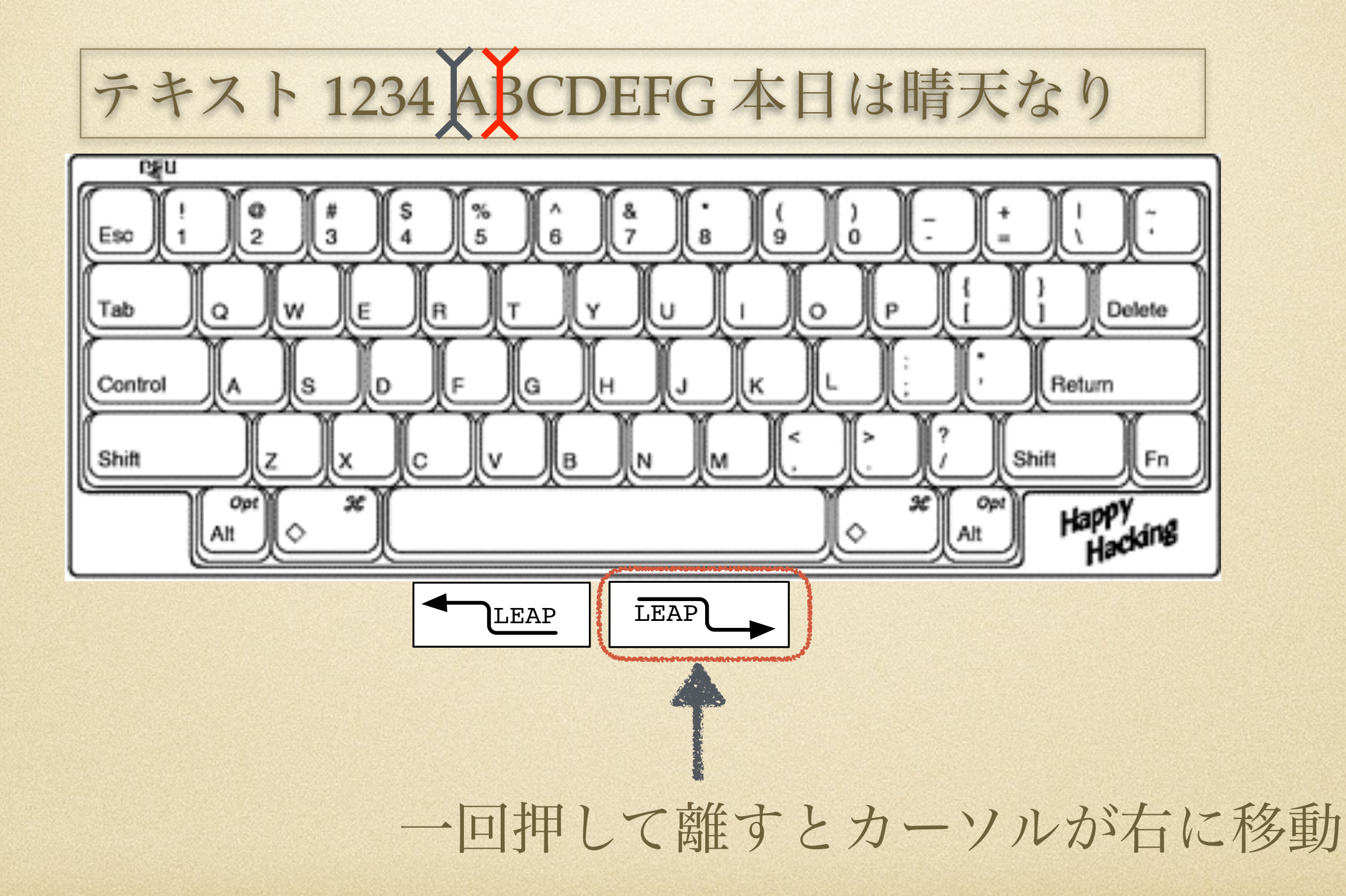

## SwyftWareのサブセット

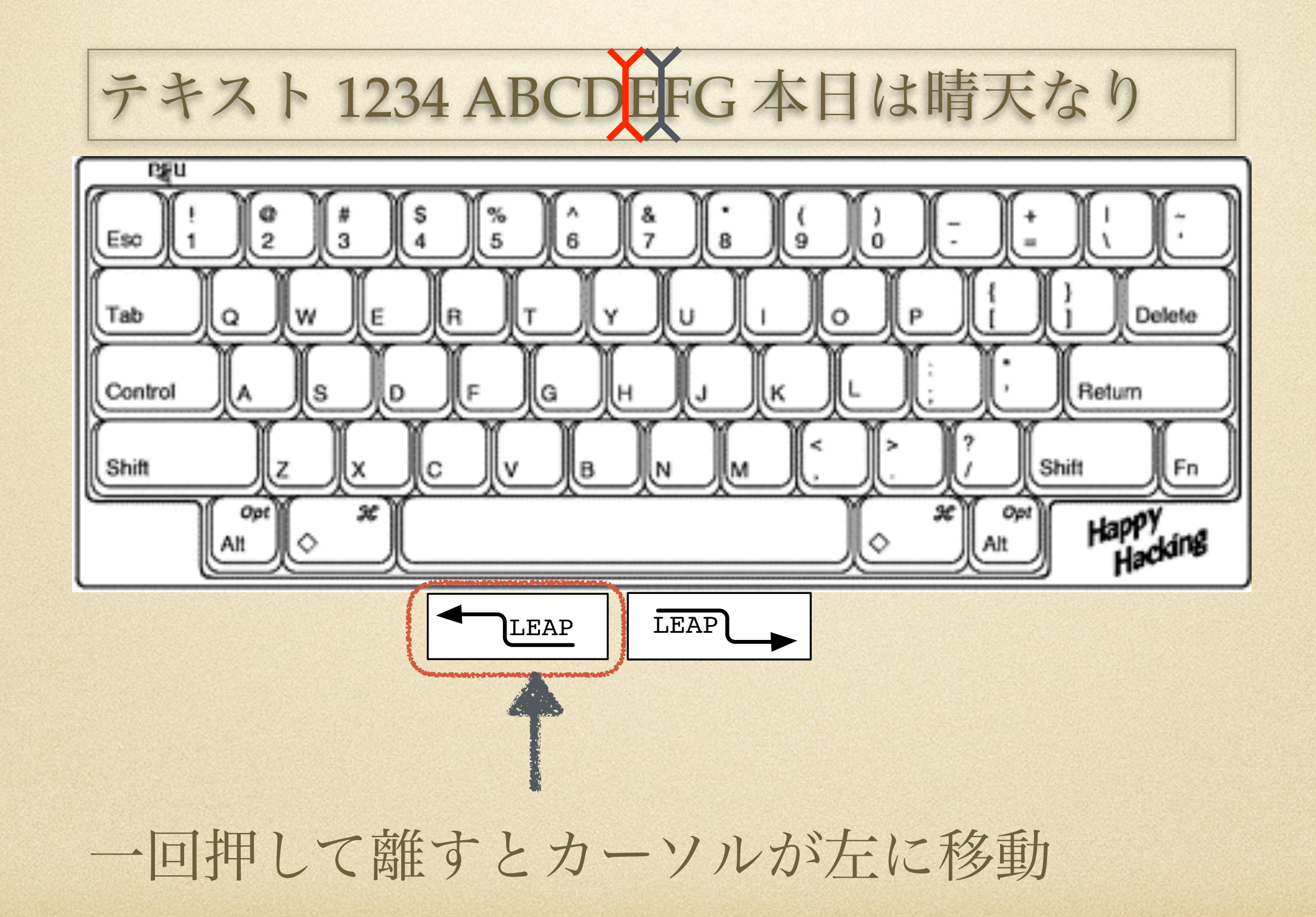

#### SwyftWareのサブセット

Leapキーを押しながら逐次検索

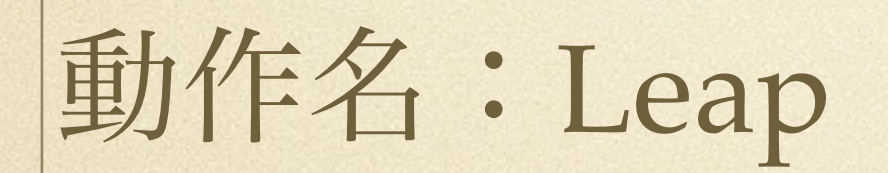

#### Leapキーを押しながら逐次検索

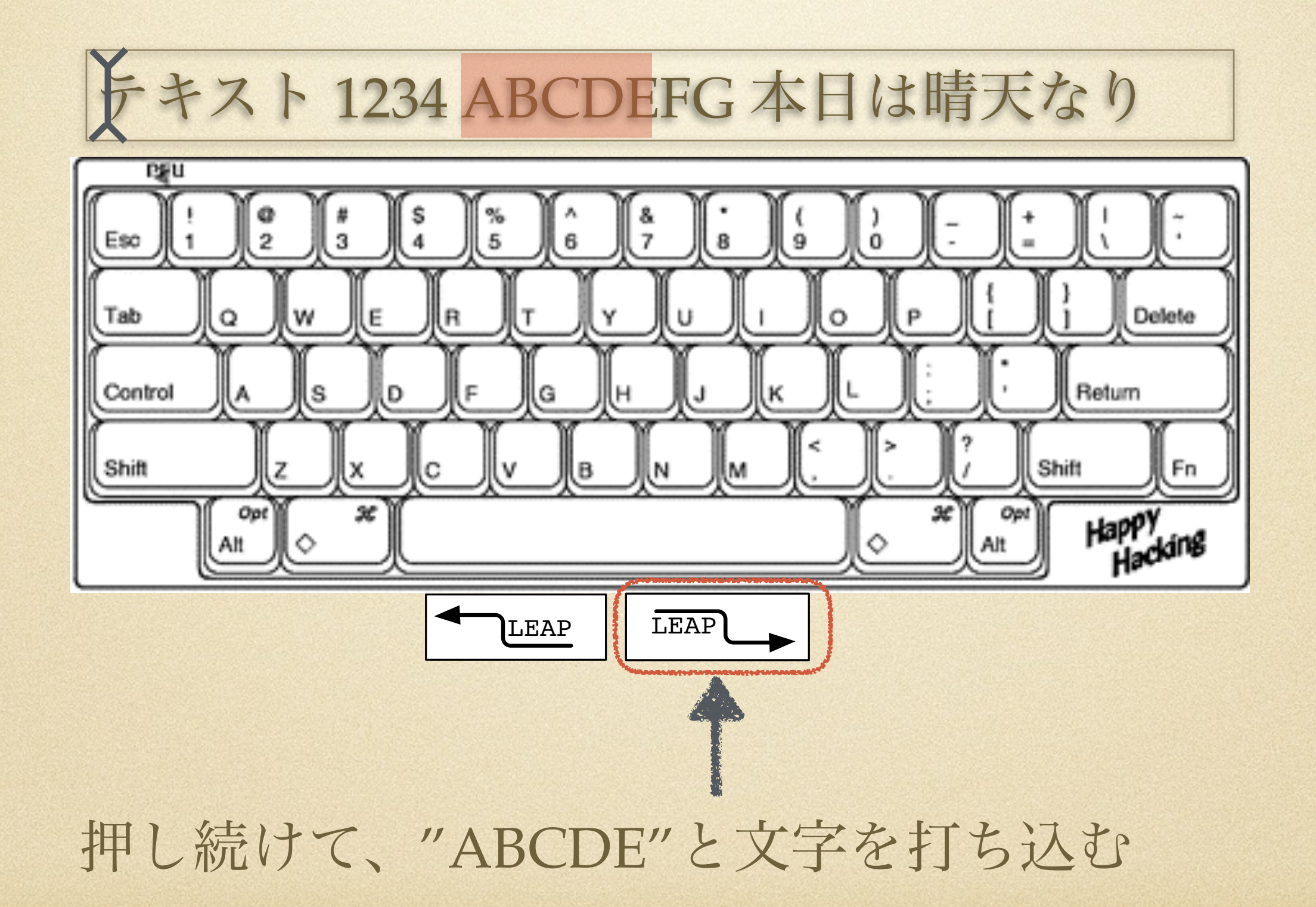

#### Leapキーを押しながら逐次検索

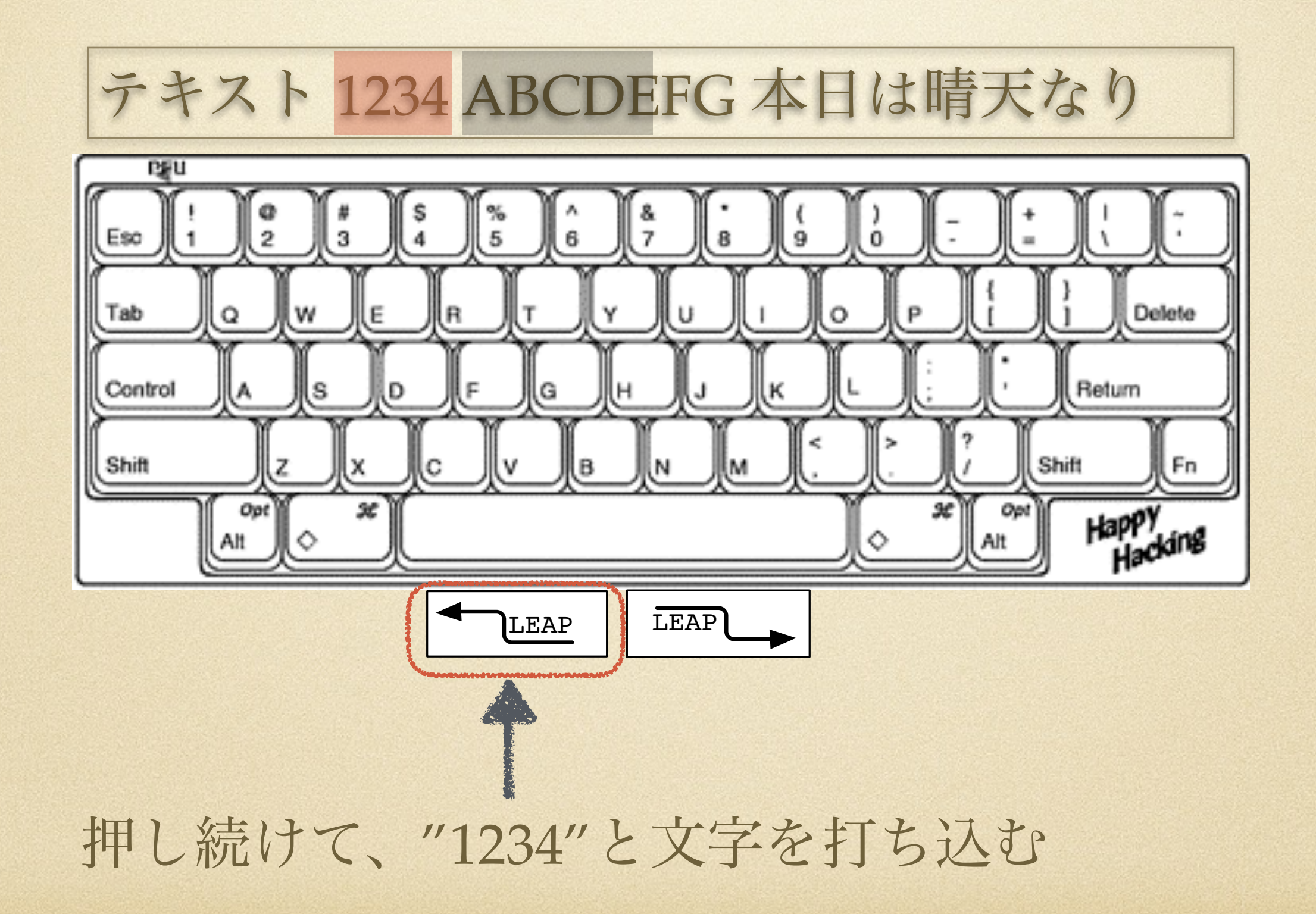

#### SwyftWareのサブセット

#### Leap + Tabキーで次の検索結果へ移動

動作名:Leap Again

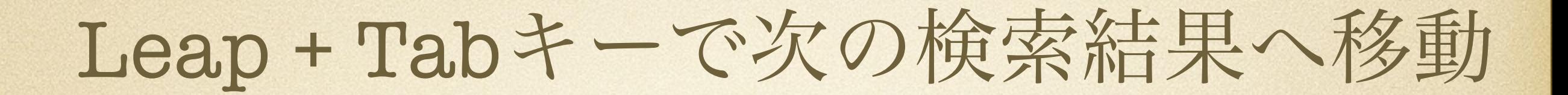

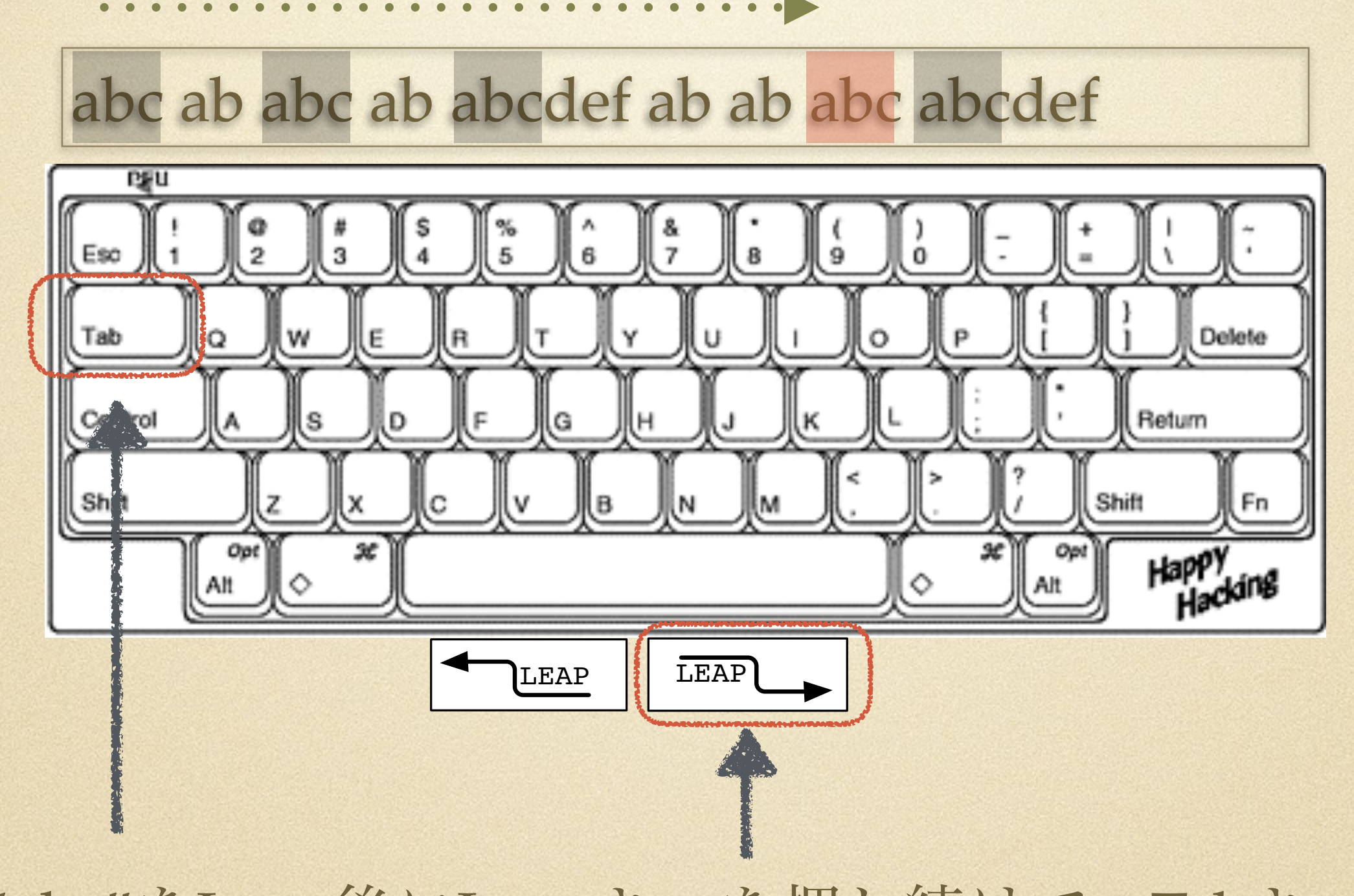

一度"abc"をLeap後にLeapキーを押し続けて、Tabキーを連打

#### Leap + Tabキーで前の検索結果へ移動

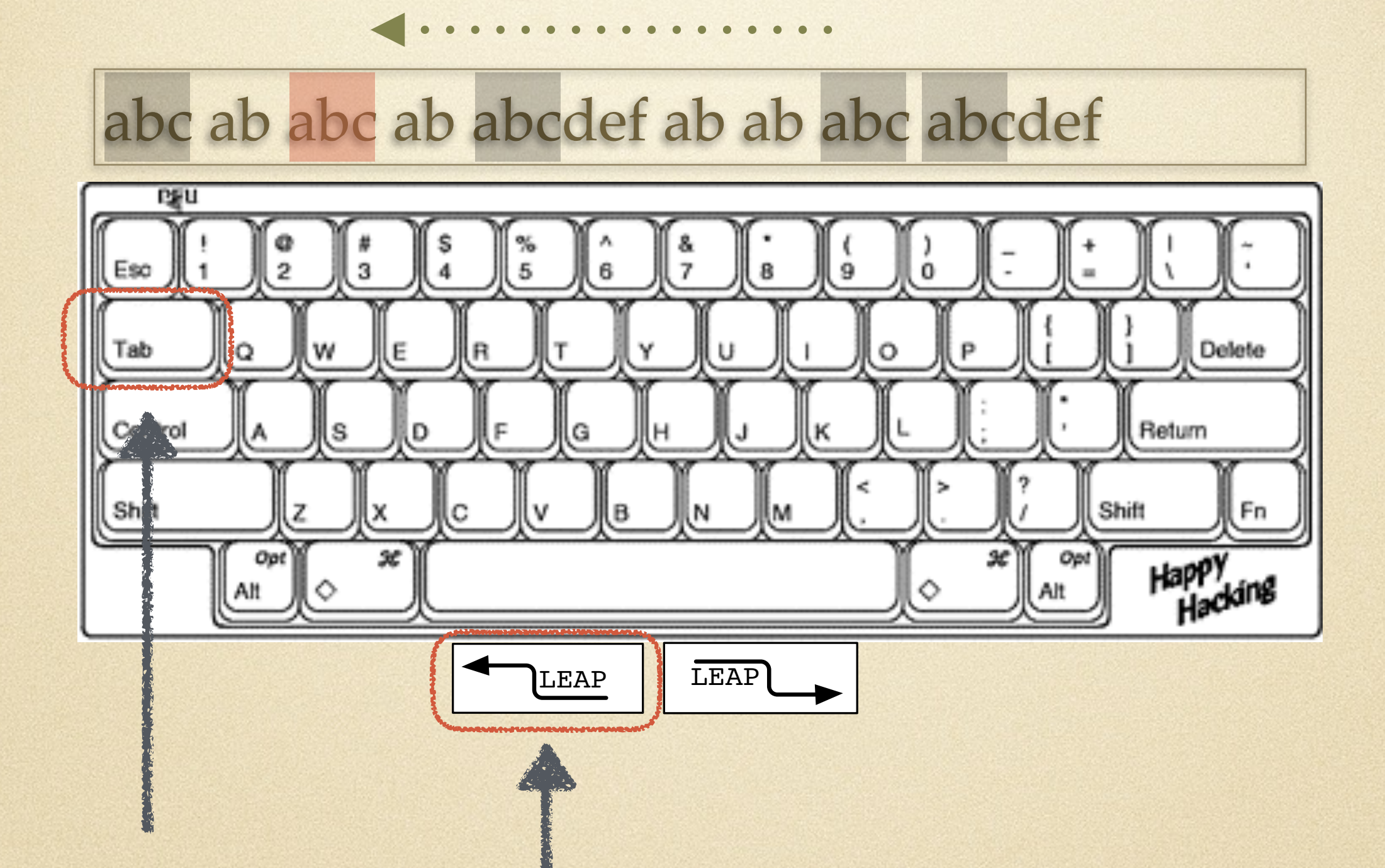

一度"abc"をLeap後にLeapキーを押し続けて、Tabキーを連打

SwyftWareのサブセット

Leapキーの同時押しで選択

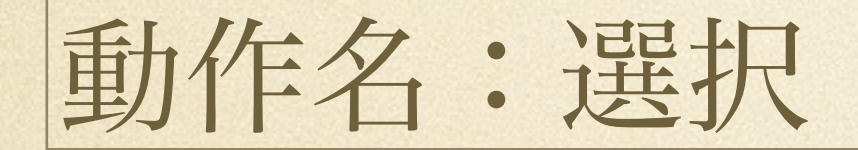

#### Leapキーを押しながら逐次検索

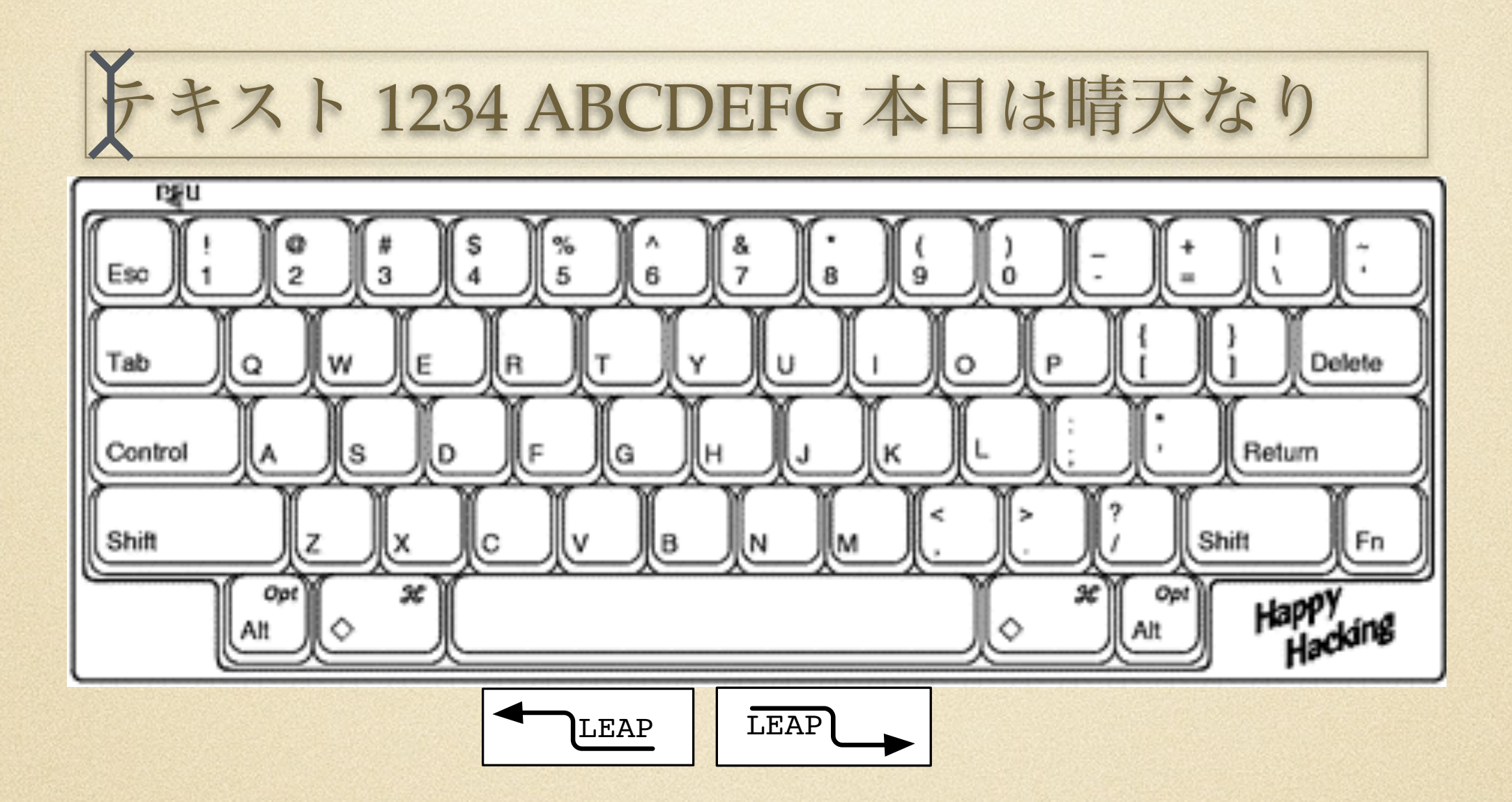

Leap前にカーソルがある位置がMark位置 Emacsのマークに似ているが、明示的に指定しない

#### Leapキーを押しながら逐次検索

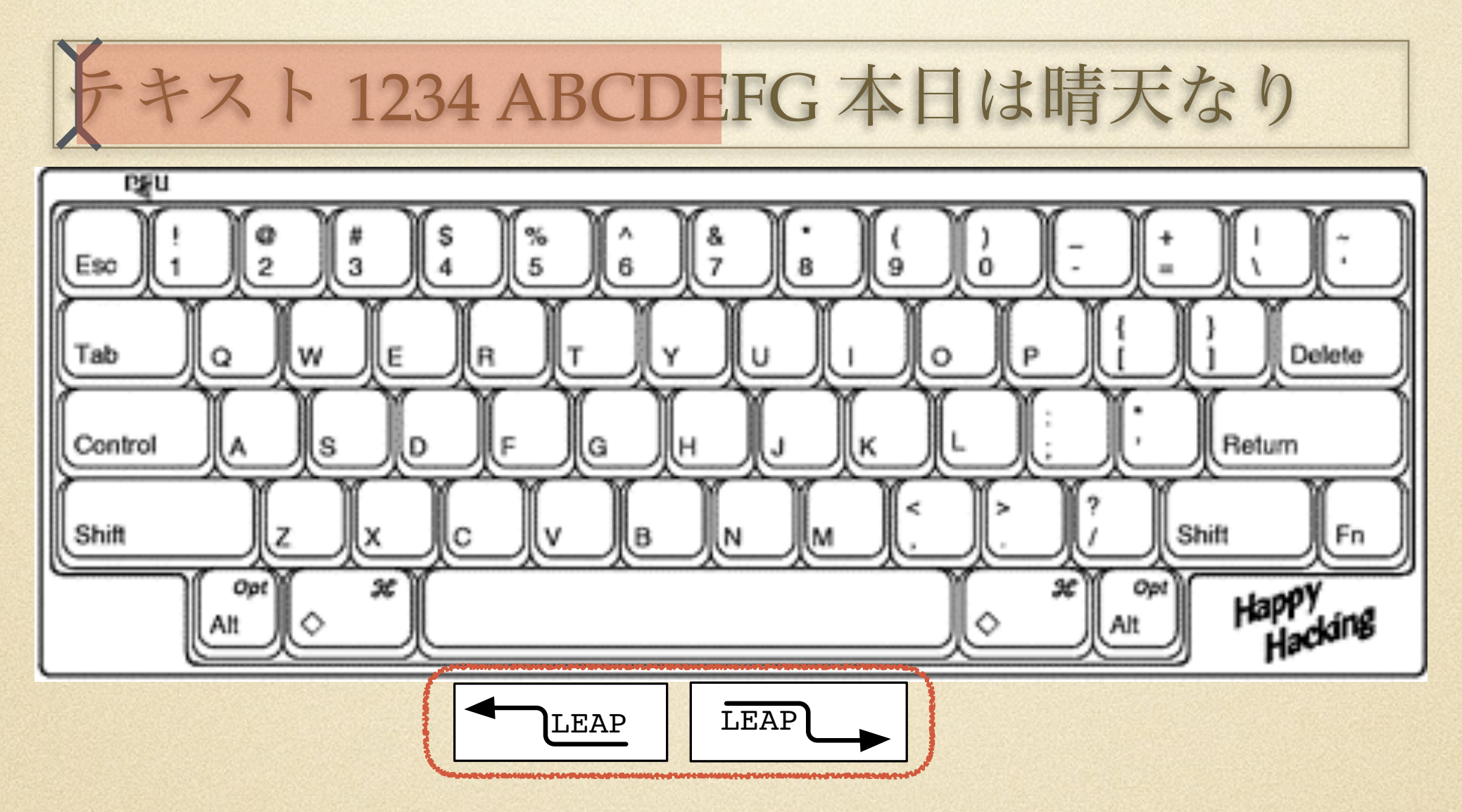

"ABCDE"のLeap後に同時押し

マークからカーソル位置までが選択される

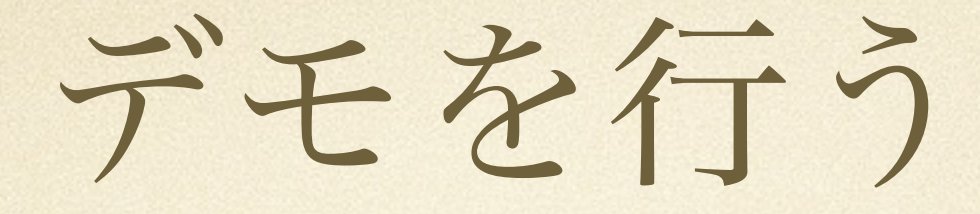

**Leap**キーで**Creap**

**Leap**キーで**Leap**

**Tab**キーで**Leap Again**

**Leap**キーで選択

#### Q:逐次検索は日本語では使いにく いのではないか?

A:C/Migemoを使う

https://github.com/koron/cmigemo

https://github.com/laiso/OCMigemo

#### Q:押しているだけ有効なのはUIと しておかしくないか?

#### A:SwyftWareは擬似モード

特定キーを機能に結びつける。 ● キーを押してる間だけのモード キーを離したら元に戻る 意外に身近なUI

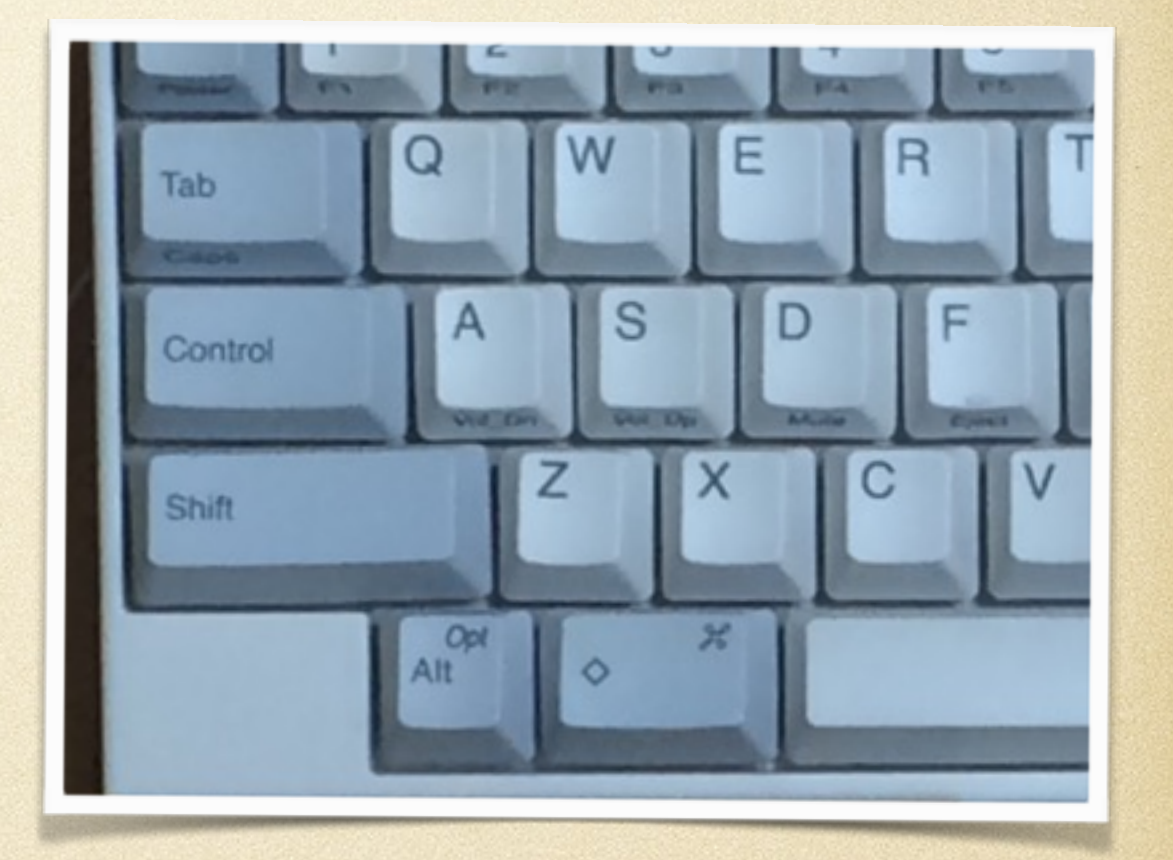

疑似モード スポイト Q R Ε Tab S  $\mathsf{A}$ D F Control C  $\vee$  $\times$ z hift 定規 Opt  $\boldsymbol{\varkappa}$  $\circ$ 複製ツール / ハンドツール 忘れた

作って使った感想

主な機能が親指で使えるのは便利 Emacsのctrlとmetaが両方とも親指で押せる感じ

明示的なMark機能がないのは不便

既存のOSの機能と整合性を考えるのが面倒。 これはEmacsも同じ。

作って使った感想

消費するためのUIと生産するためのUIの2種類が ある。

世の中の主流は、消費させるためのUIだが、 これは生産するためのUI。